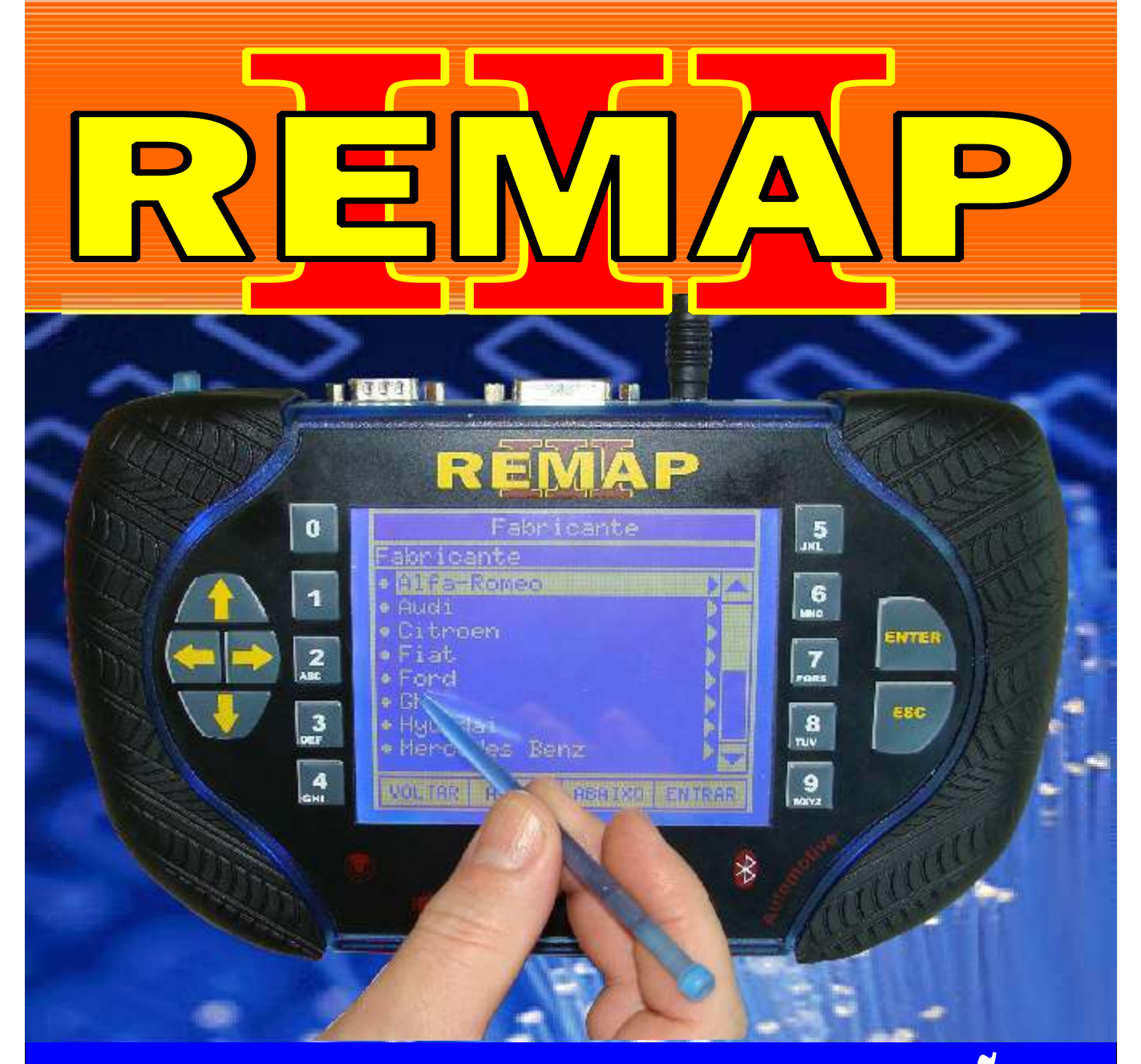

# MANUAL DE INSTRUÇÕES

DIVISÃO CARGA 3 DO REMAP LIGHT SENHA (PINÇA) GOLF - POLO ECU BOSCH MOTRONIC ME 7.5 / ME7.5.10 / ME 7.5.20 / ME 7.5.30

> SR110171 CARGA 148

www.chavesgold.com.br

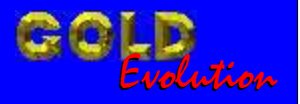

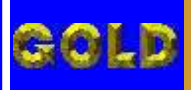

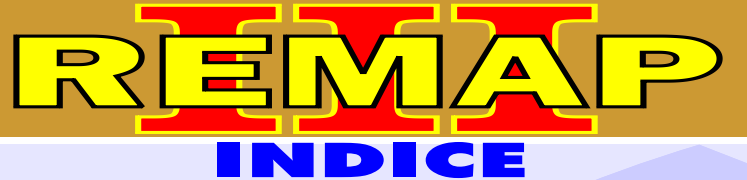

**02**

#### DIVISÃO CARGA 3 DO REMAP LIGHT SENHA (PINÇA) GOLF - POLO ECU BOSCH MOTRONIC ME 7.5 / ME7.5.10 / ME 7.5.20 / ME 7.5.30

#### VOLKSVAGEN GOLF G3 CENTRAL BOSCH MOTRONIC 7.5

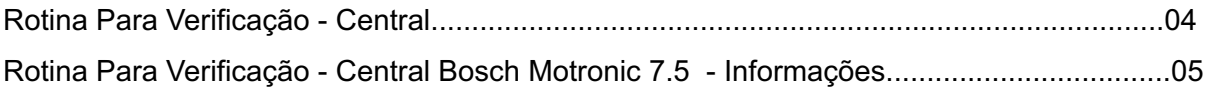

#### CENTRAL BOSCH MOTRONIC 7.5.10

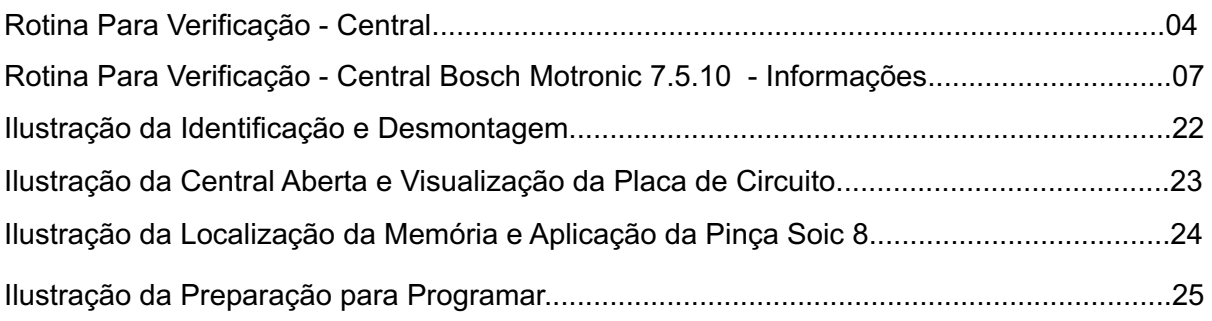

#### CENTRAL BOSCH MOTRONIC 7.5.20

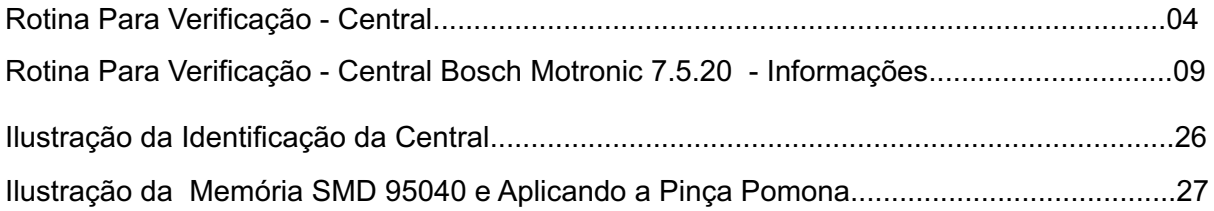

#### CENTRAL BOSCH MOTRONIC 7.5.30

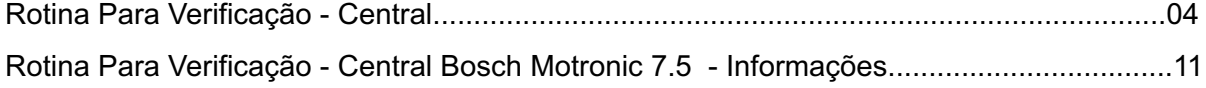

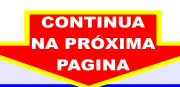

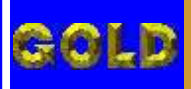

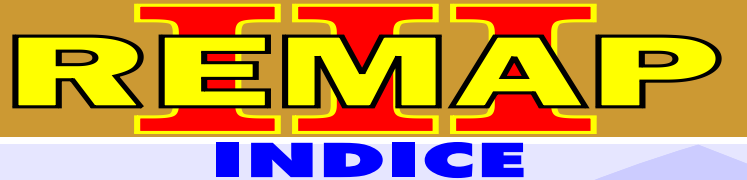

**03**

#### DIVISÃO CARGA 3 DO REMAP LIGHT SENHA (PINÇA) GOLF - POLO ECU BOSCH MOTRONIC ME 7.5 / ME7.5.10 / ME 7.5.20 / ME 7.5.30

#### VOLKSVAGEN POLO CENTRAL BOSCH MOTRONIC 7.5

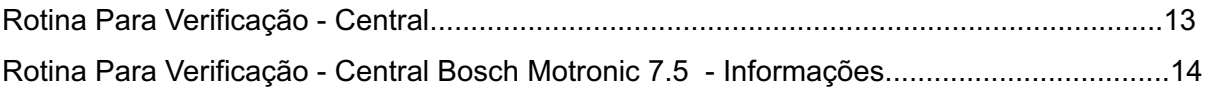

#### CENTRAL BOSCH MOTRONIC 7.5

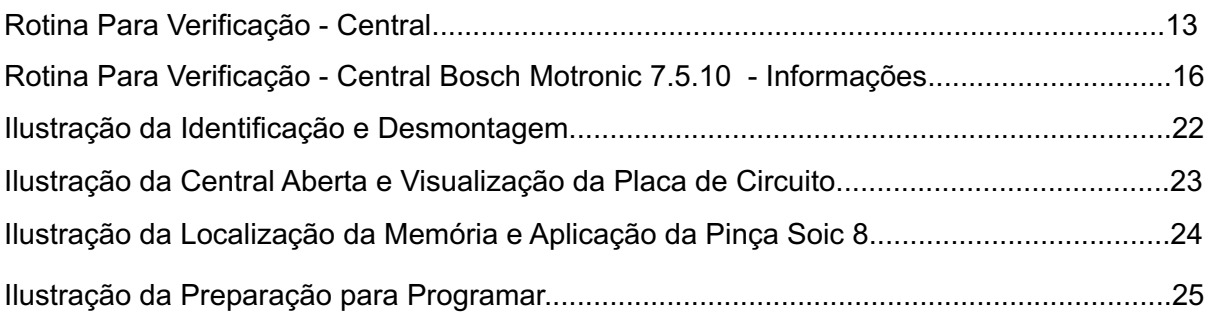

#### CENTRAL BOSCH MOTRONIC 7.5.20

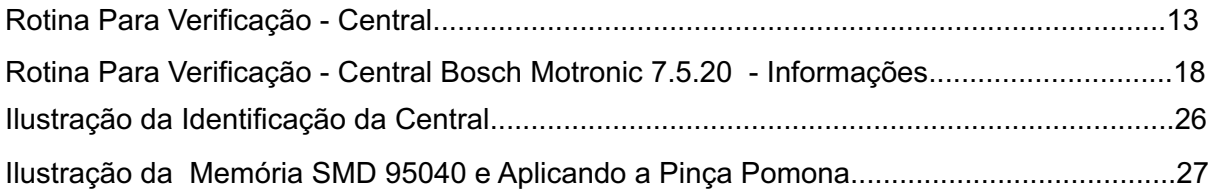

#### CENTRAL BOSCH MOTRONIC 7.5.30

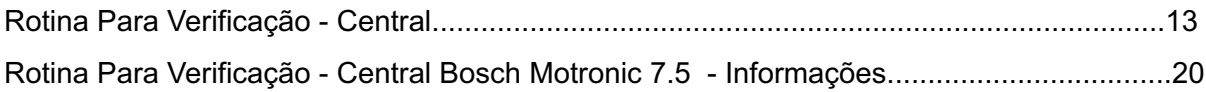

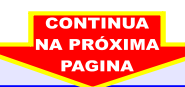

<span id="page-3-0"></span>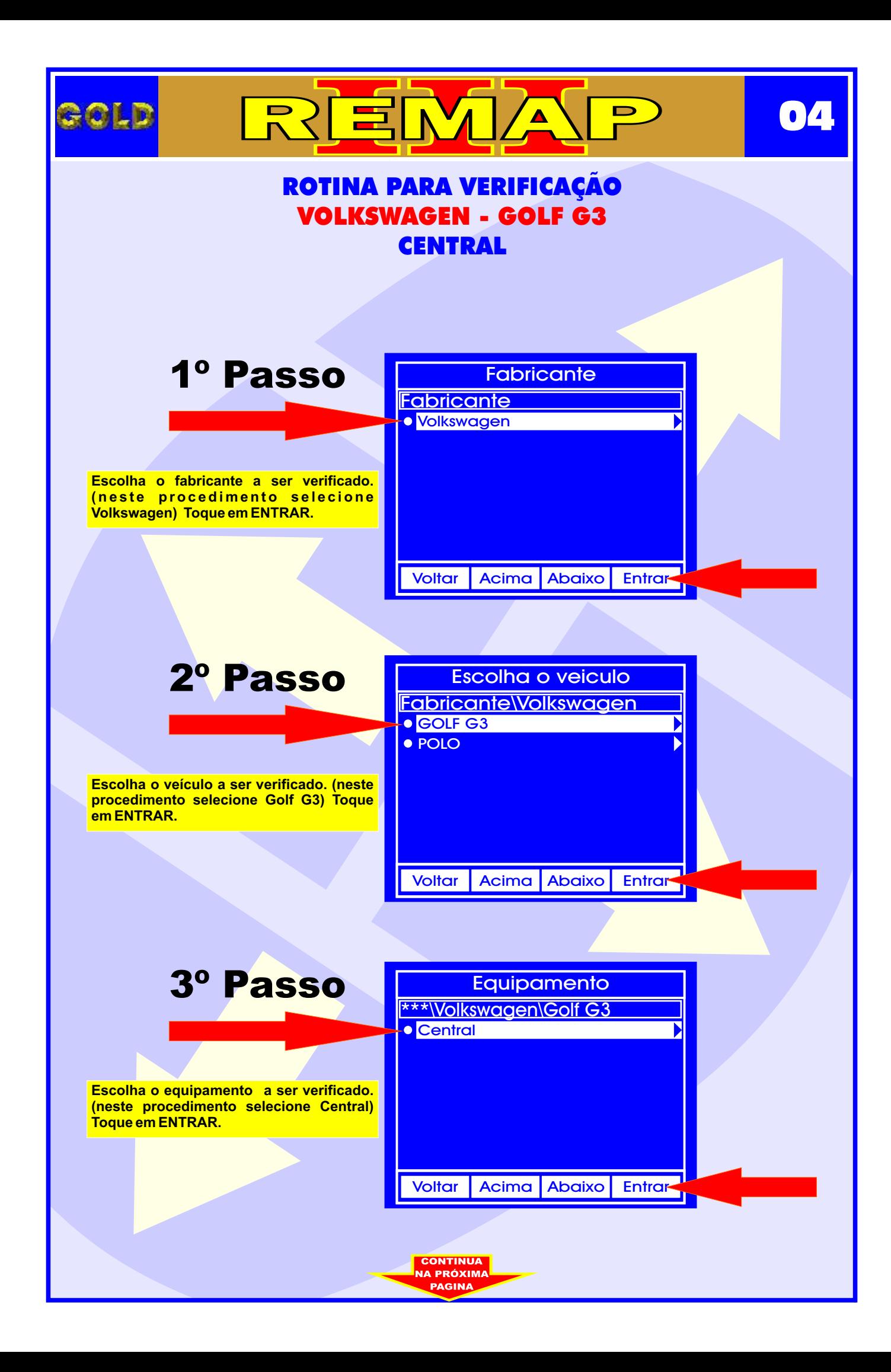

<span id="page-4-0"></span>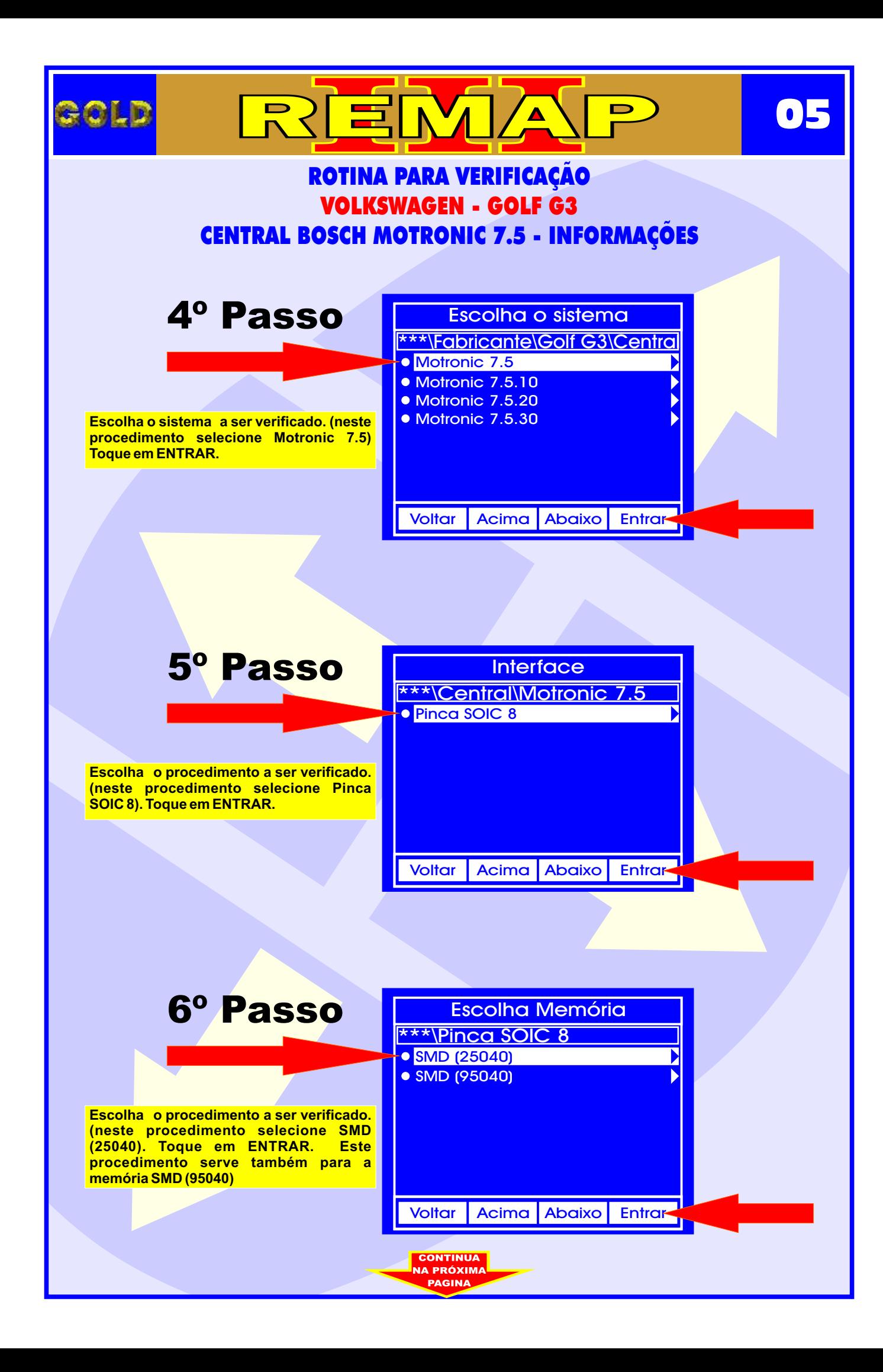

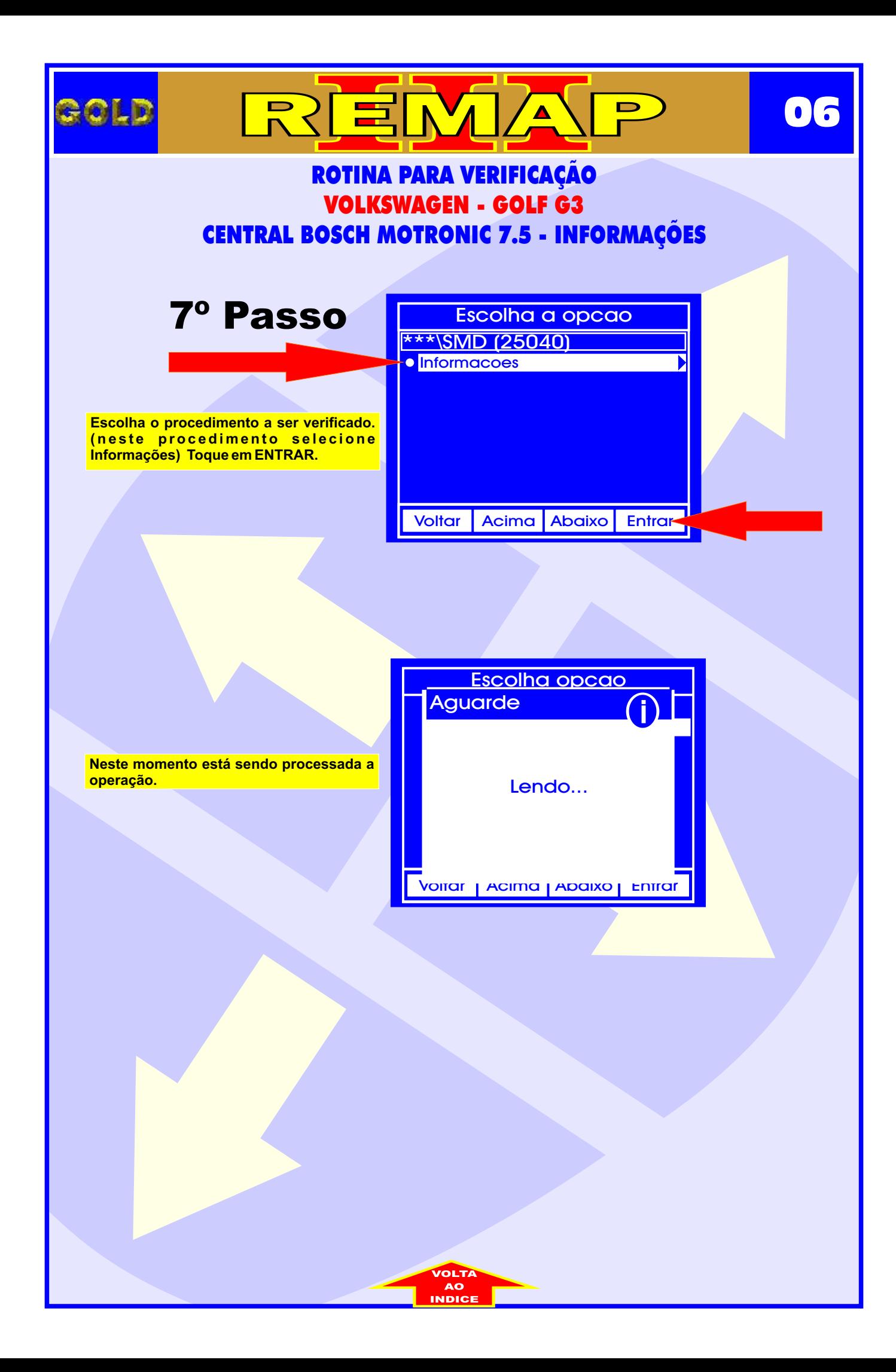

<span id="page-6-0"></span>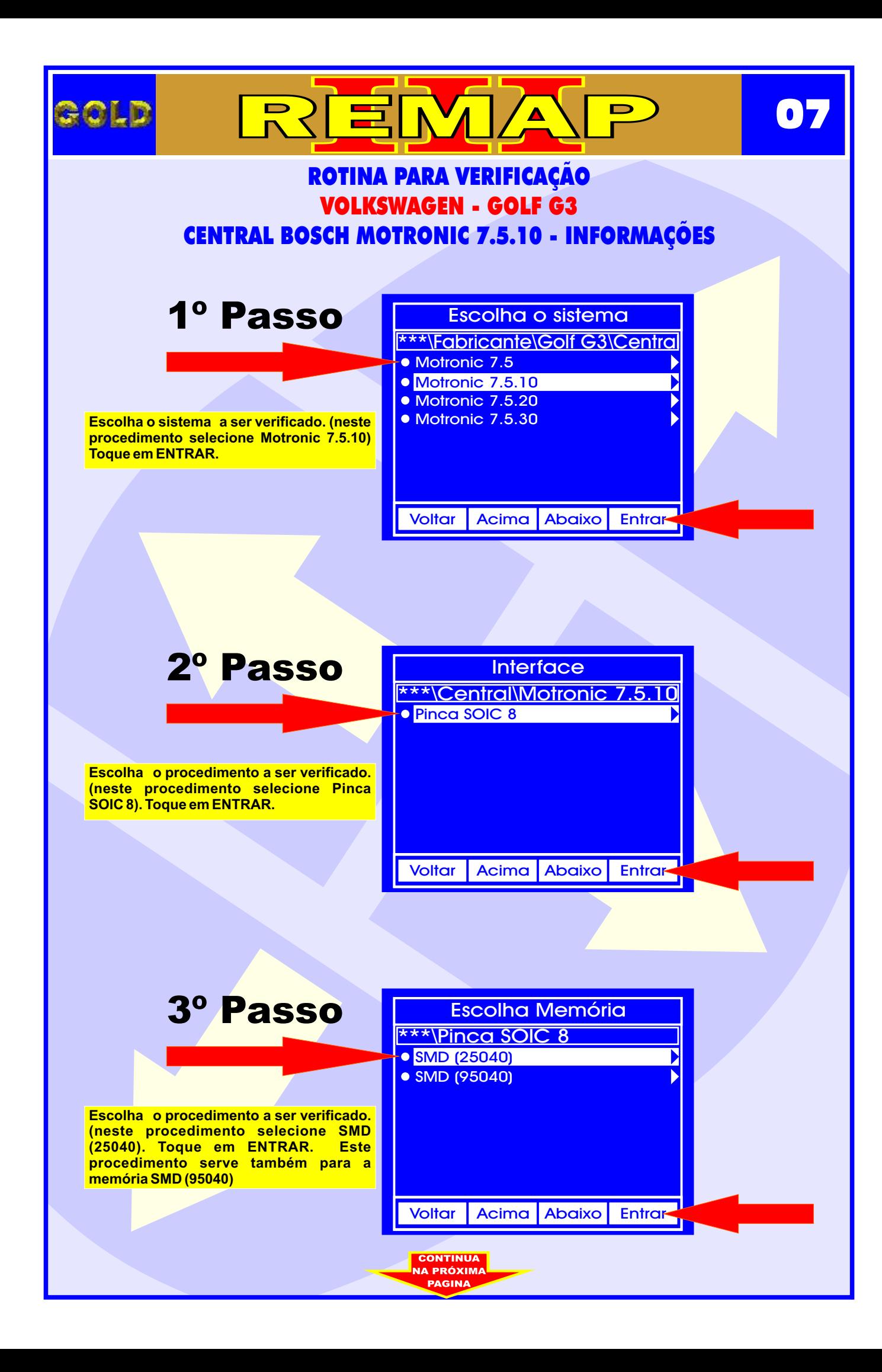

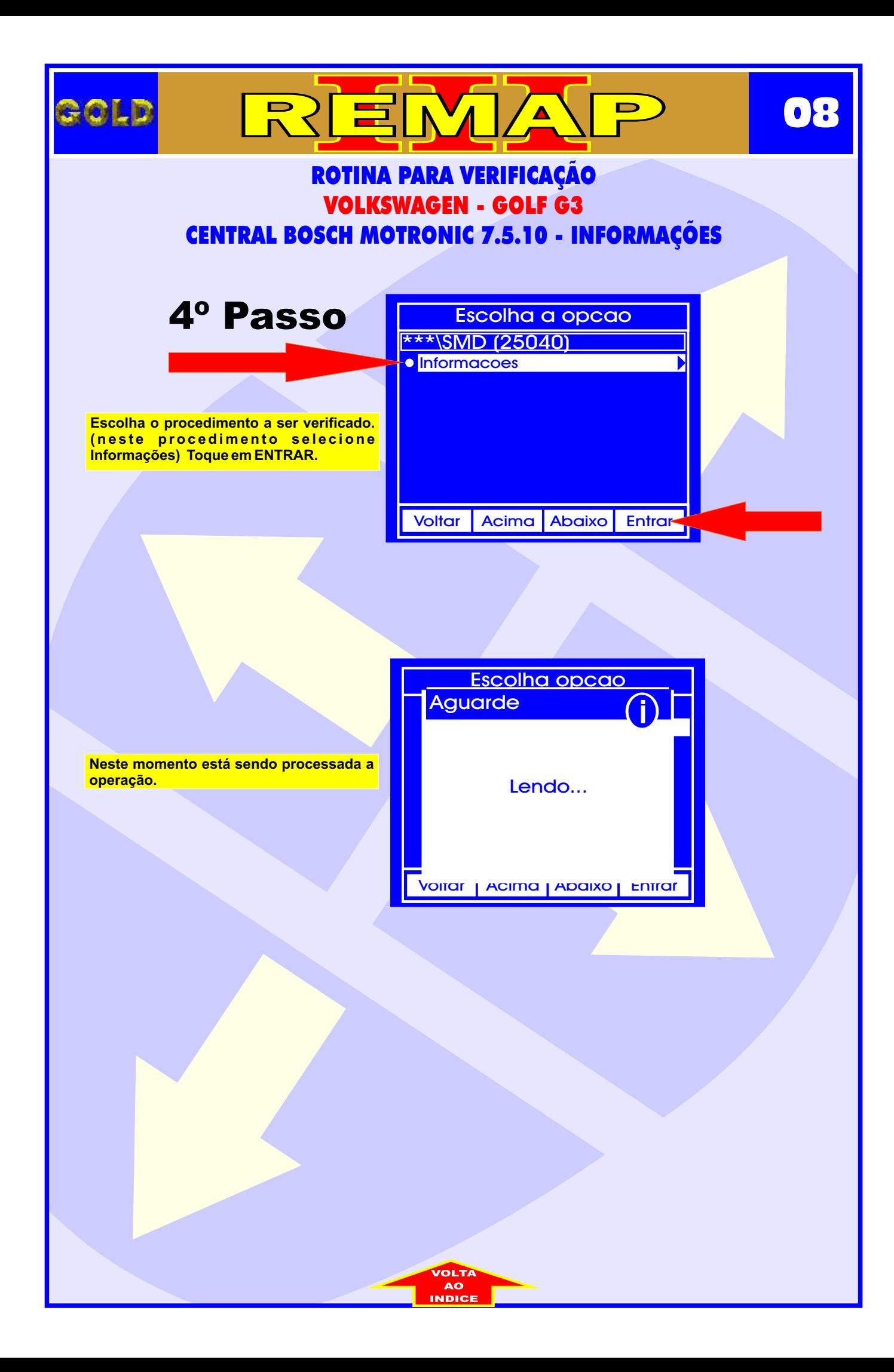

<span id="page-8-0"></span>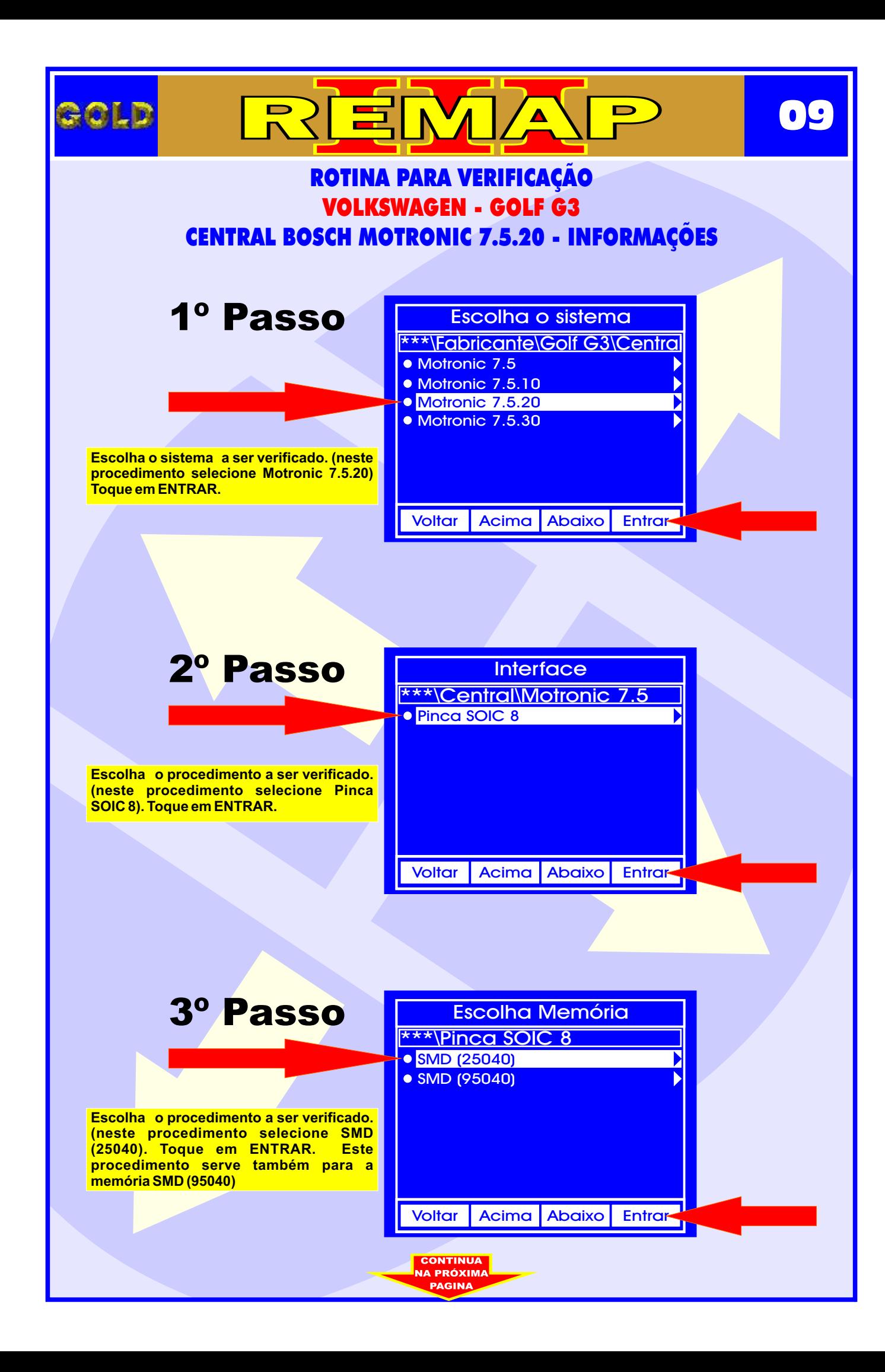

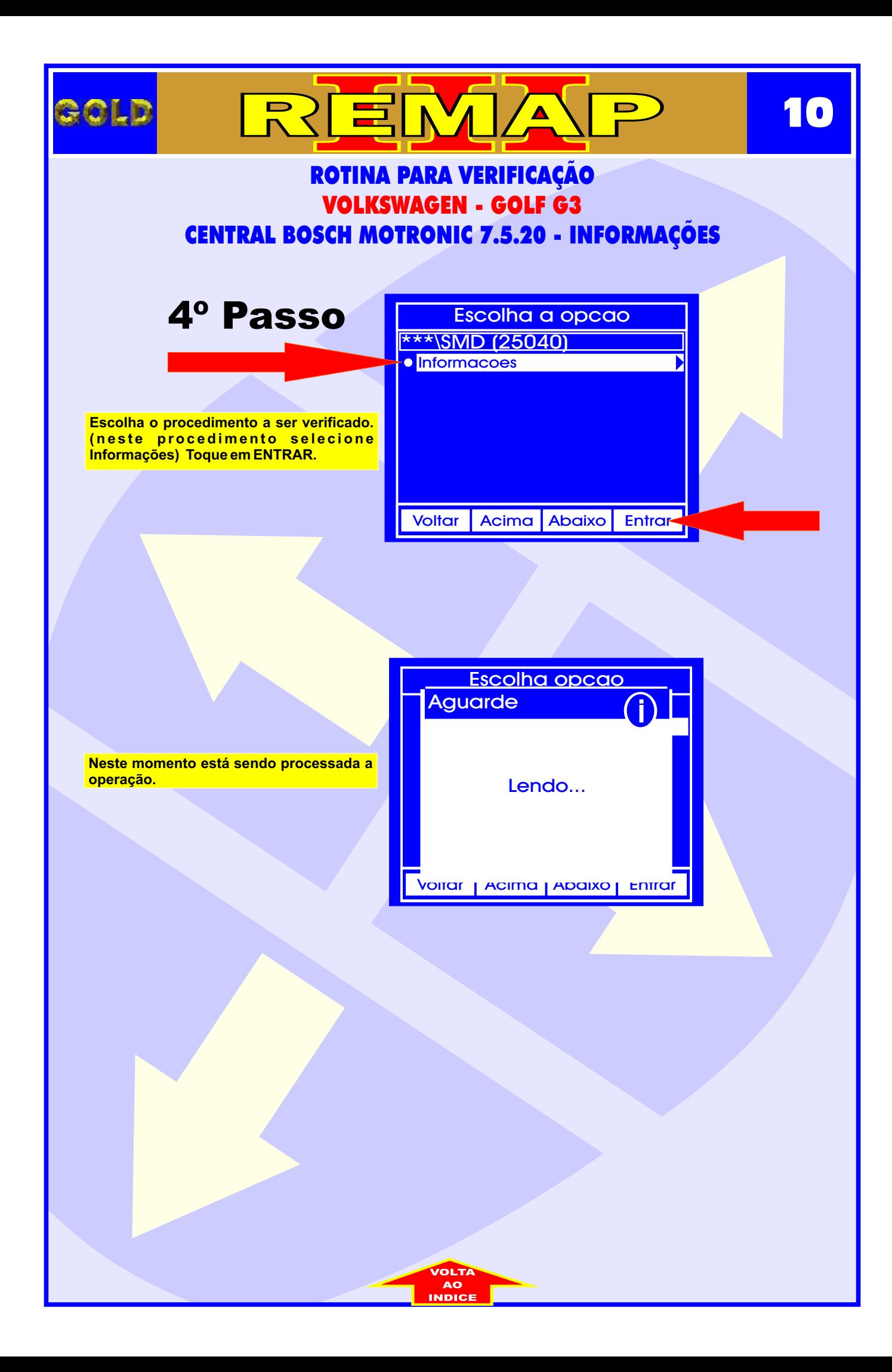

<span id="page-10-0"></span>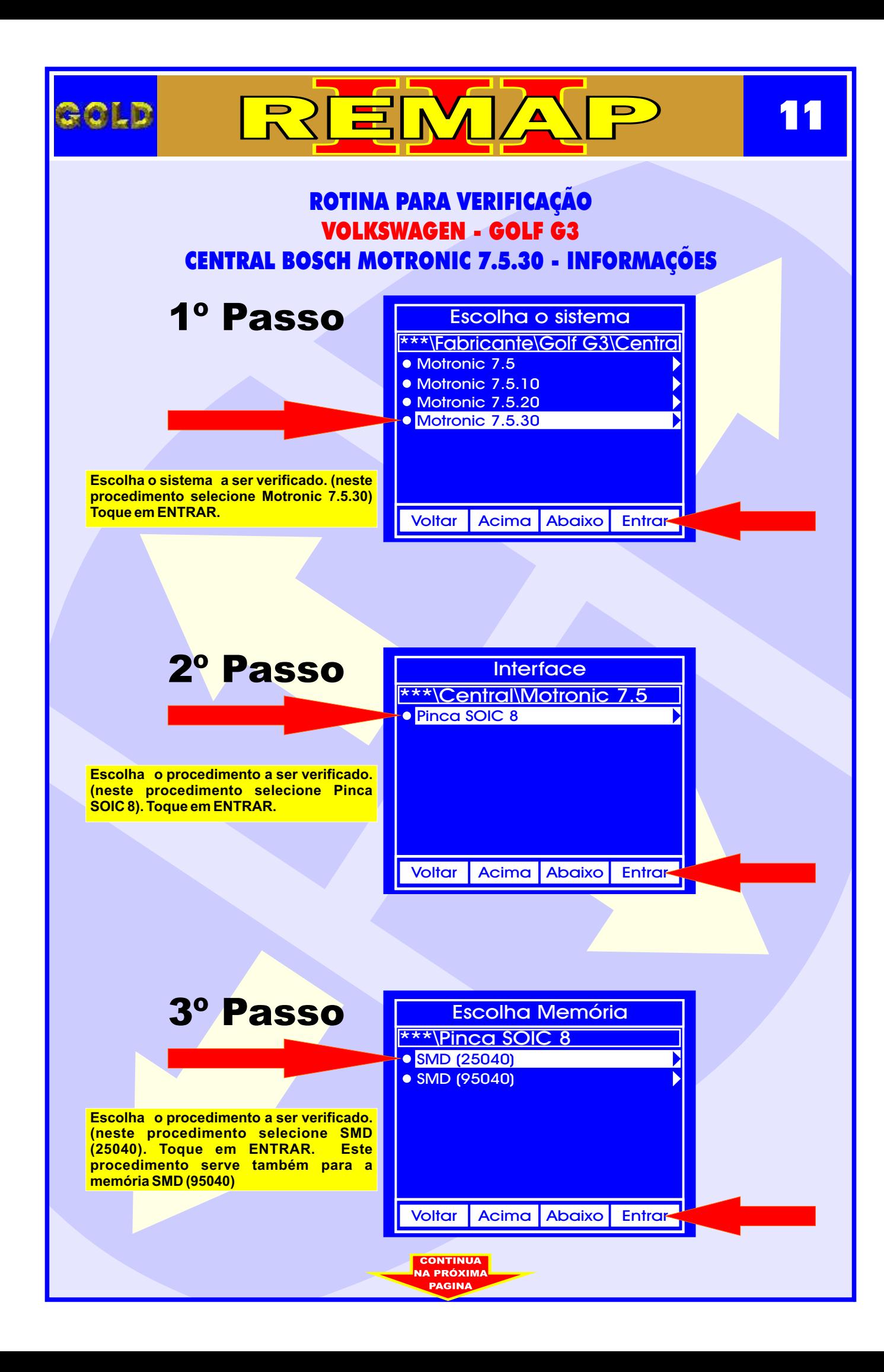

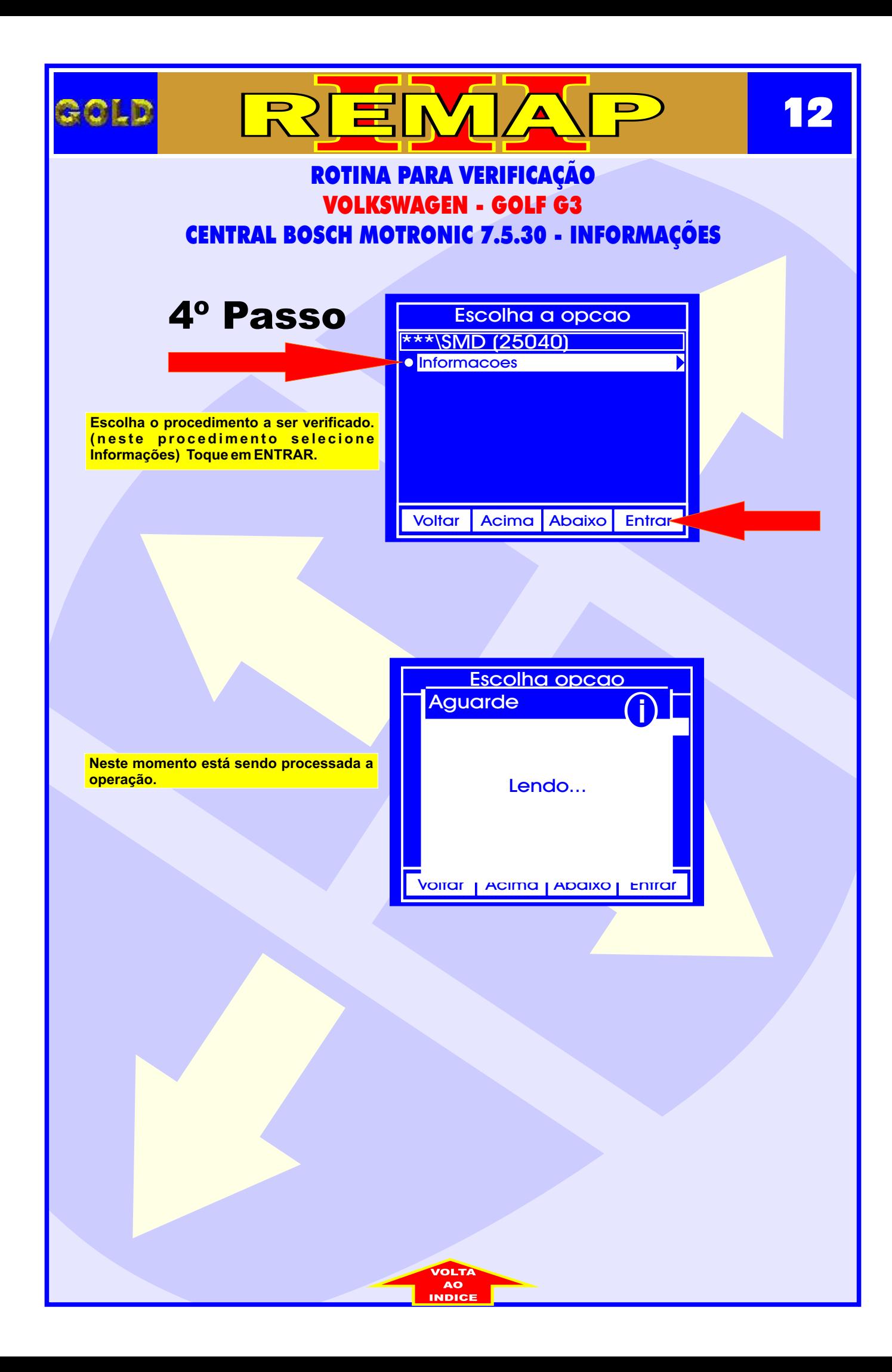

<span id="page-12-0"></span>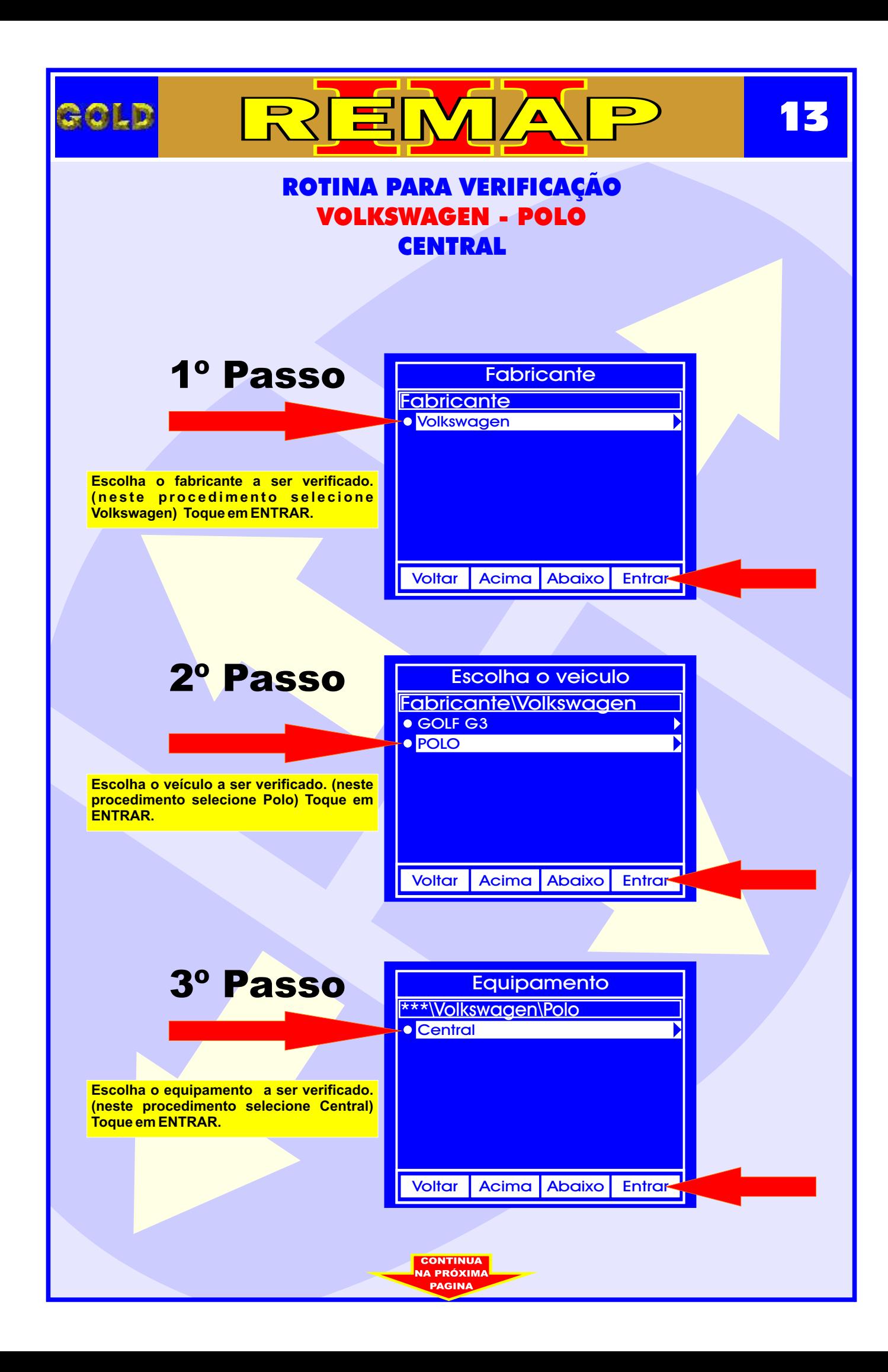

<span id="page-13-0"></span>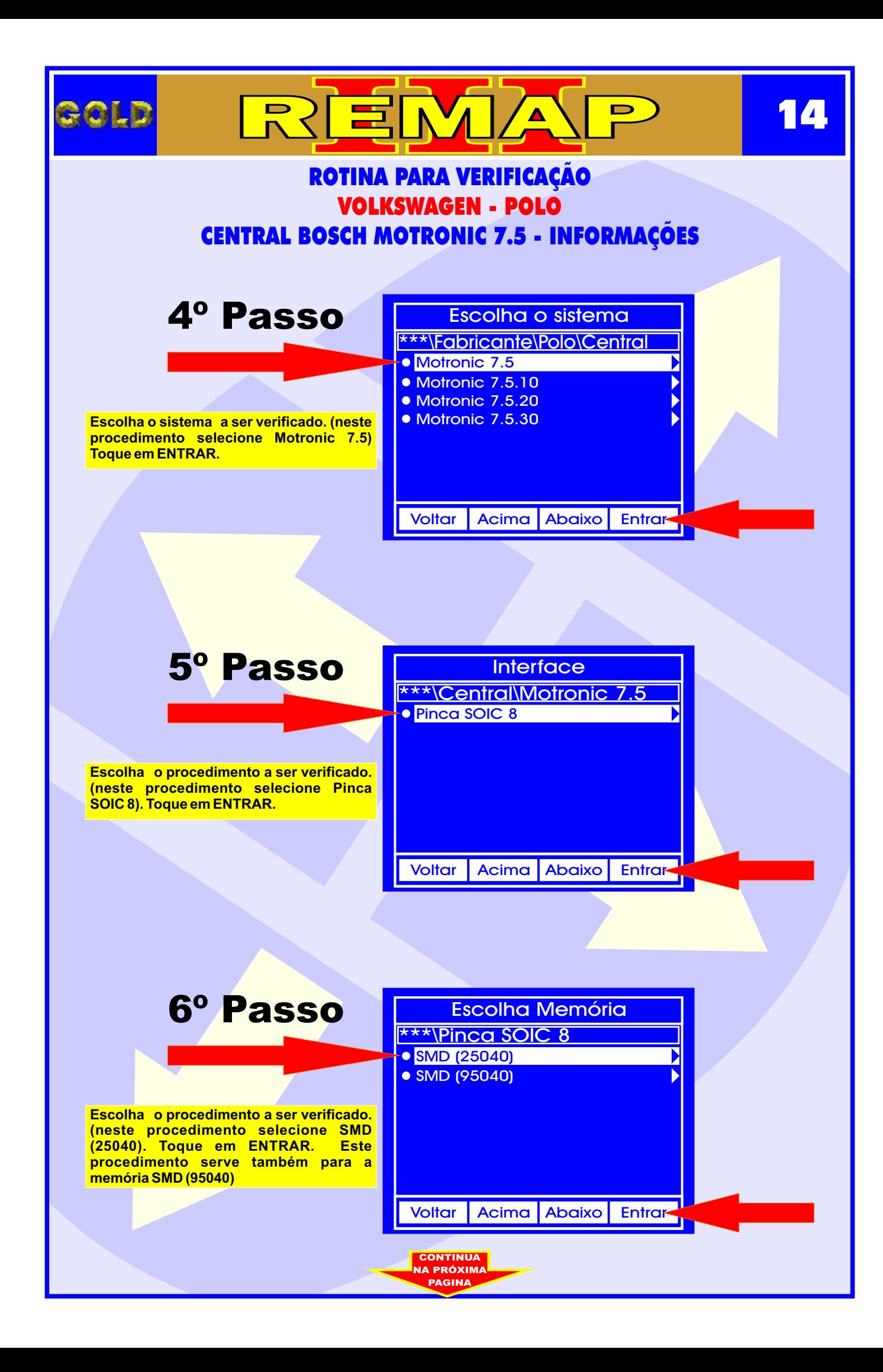

![](_page_14_Figure_0.jpeg)

<span id="page-15-0"></span>![](_page_15_Figure_0.jpeg)

![](_page_16_Figure_0.jpeg)

<span id="page-17-0"></span>![](_page_17_Figure_0.jpeg)

![](_page_18_Figure_0.jpeg)

<span id="page-19-0"></span>![](_page_19_Figure_0.jpeg)

![](_page_20_Figure_0.jpeg)

<span id="page-21-0"></span>![](_page_21_Picture_0.jpeg)

#### CENTRAL BOSCH MOTRONIC 7.5.10 ILUSTRAÇÃO DA CENTRAL ABERTA E VISUALIZAÇÃO DA PLACA DE CIRCUITO

 $\Delta$ 

REM

![](_page_22_Picture_1.jpeg)

<span id="page-22-0"></span>**ROLD** 

Assim que retiramos a tampa ja temos acesso a placa (cuidado pois a Placa é sensível).

**23**

Continuamos o processo de desmontagem da Central, agora retirando totalmente a placa da carcaça.

![](_page_22_Picture_4.jpeg)

Apos desmontar totalmente a central, localizaremos agora a memória a ser Programada.

<span id="page-23-0"></span>![](_page_23_Picture_0.jpeg)

## <span id="page-24-0"></span>REMA ROLD **25** CENTRAL BOSCH MOTRONIC 7.5.10 ILUSTRAÇÃO DA PREPARAÇÃO PARA PROGRAMAR A CENTRAL Visão lateral. Veja como a Pinça Soic 8 esta conectada totalmente (cuidado, pois se a Pinça estiver mal encaixada pode não Fazer a leitura). Area da Pinça Soic 8 conectada à memória a ser programada. Pronto: Com a Pinça Soic 8 2001 bem conectada, ja podemos fazer a Programação.**INDICE**

<span id="page-25-0"></span>![](_page_25_Picture_0.jpeg)

### <span id="page-26-0"></span>**39 27**CENTRAL BOSCH MOTRONIC 7.5.20 CENTRAL BOSCH MOTRONIC 7.5.20 <u>ILUSTRAÇÃO IDENTIFICAÇÃO DA MEMORIA SMD 95040 E APLICANDO A PINÇA POMONA</u>

 $\mathbf{A}$ 

 $\Delta$ 

冟

 $\overline{\mathbf{D}}$ 

ROLD

![](_page_26_Picture_1.jpeg)

Na Figura acima, visualiza a memória SMD 95040.

Na figura abaixo, mostra a aplicação da Pinça Pomona na memória SMD 95040.

![](_page_26_Picture_4.jpeg)